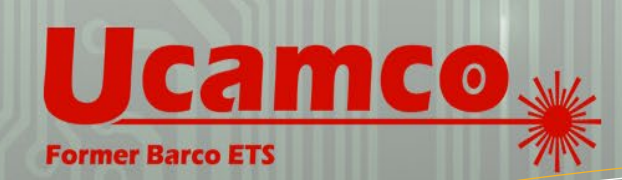

# **Product Flyer**

**SOFTWARE** 

**LASER PHOTO PLOTTERS** 

**DIRECT IMAGERS** 

# UcamX Assembly Seat

Input, Identify and output Component data

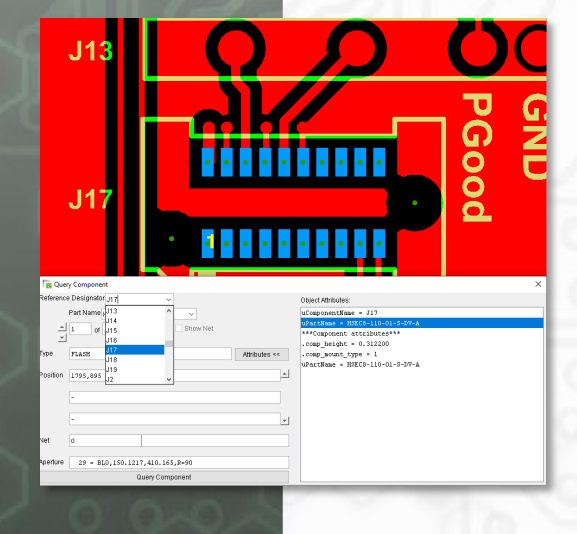

- View component types or specific components
- Input component data including
	- o Reference designator and Part Name
	- o Pin numbers
	- o Reference net names
	- o Additional component attributes
- Generate component BOMs, production documents and Pick&Place files
- Trace connections and reference net designators
- Trace components back to original schematic
- Determine pin numbers (with ref designator, land and ring size) and component orientation

### **MARKETS**

Rigid PCB Mfr Flex PCB Mfr Flex-Rigid PCB Mfr HDI PCB Mfr PCB Masslam Mfr PCB Equipment Mfr PCB Traders PCB Designers PCB Test Centers PCB Assembly IC Packaging Chemical Milling High Resolution Graphic Arts Flat Panel Display

## **PRODUCT FAMILIES**

CAM PreCAM and Engineering  $\checkmark$ Electrical Test Equipment Front Ends Format Converters & RIP's OEM Software

Laser Photo Plotters Direct Imagers

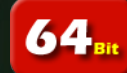

**Multi** Core

## **Easy input of Component information**

Input is simple using the existing methods. No need for additional steps. New "component" layers are automatically added after selecting job and layers,

The layers can be viewed or used to reference components.

## **Query Component and Package**

New Query Component interface ensures uncomplicated selection of components. Selections can be based on Reference Designator, Part Name or Package Name. Alternatively simply click on a component and get detailed information on all the different component descriptions in one go.

# **Trace components back to original schematic**

Compare net names of component pin numbers to schematics ensuring there are no conflicts or connection issues.

## **Query Pin and reference net**

Hassle-free identification of pin numbers, land size or annular ring. In addition reference Net Names and Net Numbers are available for each component.

# **Generate BOMs and production documents**

Custom BOMs and other custom production documentation created easily using Visual Hyperscript.

Ucamco NV Bijenstraat 19, 9051 Gent, Belgium Tel: +32 9 216 99 00 - Fax: +32 9 216 99 12 E-mail: [info@ucamco.com-](mailto:info@ucamco.com) Web: [www.ucamco.com](http://www.ucamco.com/)

# **Automatic layout adjustments Clear and well-arranged user interface**

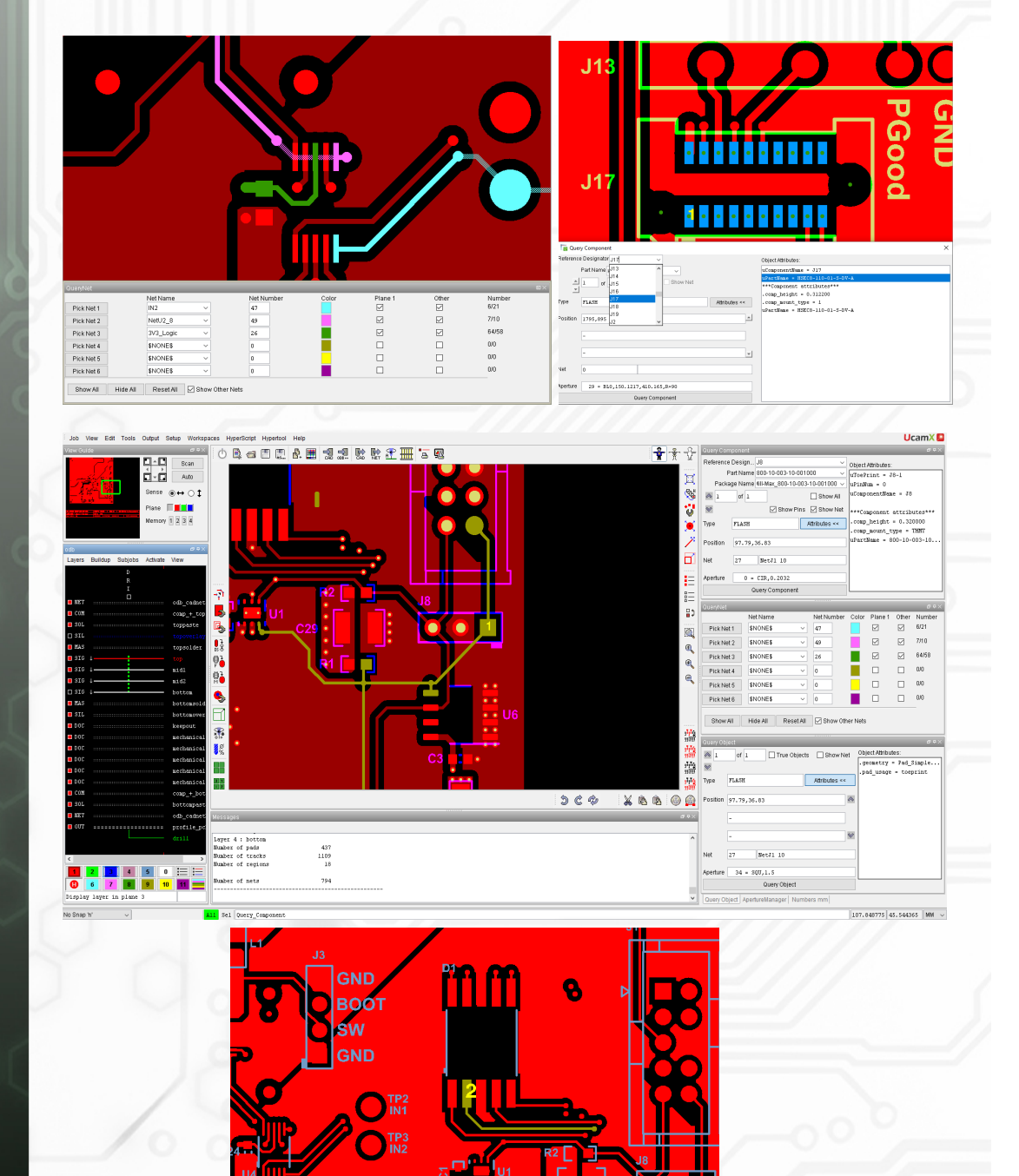

## **Gerber Format**

Convey your design intent from CAD to CAM The Gerber format now offers support for CAD netlist, Nested Step & Repeat & Fabrication documentation

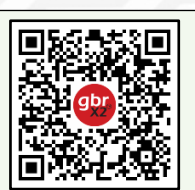

#### © Copyright Ucamco NV, Gent, Belgium

All rights reserved. No part of this document or its content may be re-distributed, reproduced or published, modified or not, in any form or in any way, electronically, mechanically, by print or any other means without prior written permission from Ucamco. The information contained herein is subject to change without prior notice. Revisions may be issued from time to time. This document supersedes all previous versions. Ucamco does not grant a license to the intellectual property contained in this document by publishing or otherwise providing it. The material, information and instructions herein are provided AS IS, without warranty of any kind. Ucamco does not warrant, guarantee or make any representations regarding the use, the inability to use or the results of the use of the information, representation or other affirmation of fact contained herein. Ucamco shall not be liable for any direct, indirect, consequential or incidental damages arising out of the use or inability to use the information contained herein. All product names cited are trademarks or registered trademarks of their respective owners.

### Direct link to the Assembly Seat Page

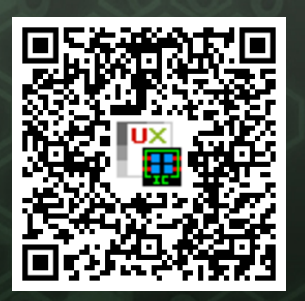

For more information on any of our products or services please contact us: Email: info@ucamco.com Web: www.ucamco.com